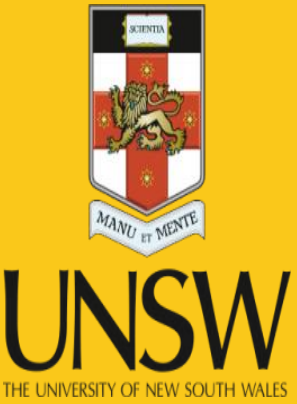

### **More on SPARQL**

Madhushi Bandara and Fethi Rabhi

Never Stand Still Faculty of Engineering Computer Science and Engineering

## Different types of SPARQL queries

• So far, all queries we saw returned a table (SELECT statement)

SPARQL Explorer for http://dbpedia.org/

### **SPAROL**

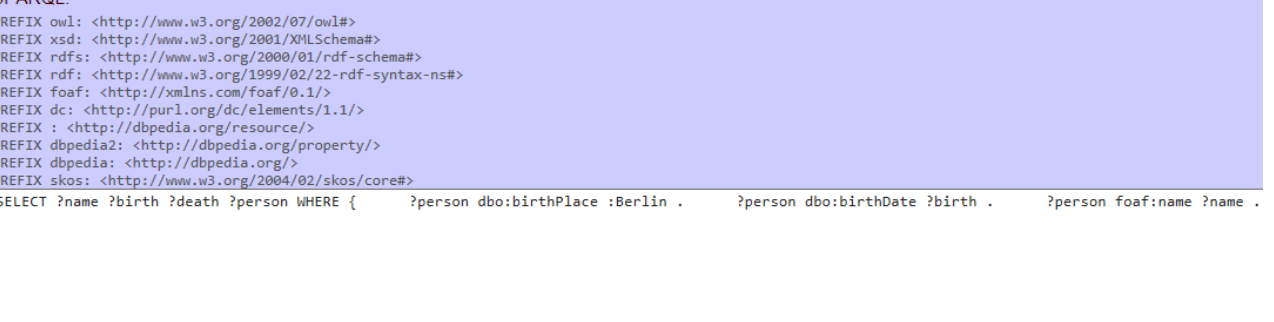

Results: Browse  $\sqrt{G}$  Go! Reset

#### **SPARQL results**

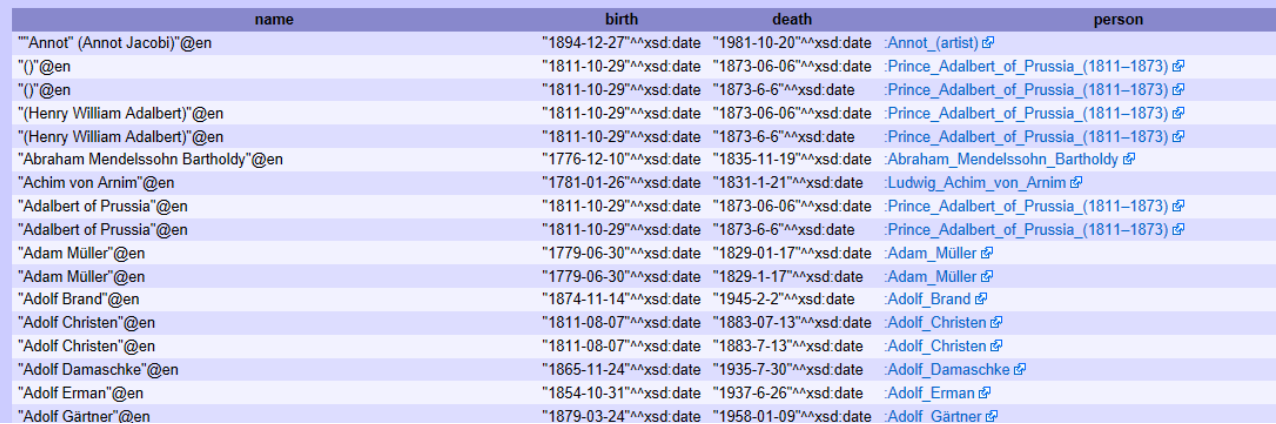

## Construct queries

• CONSTRUCT can be used to create new triples

**CONSTRUCT** {?d rdf:type :Director . ?d rdfs:label ?name . } **WHERE** {?any :directedBy ?d . ?d rdfs:label ?name . }

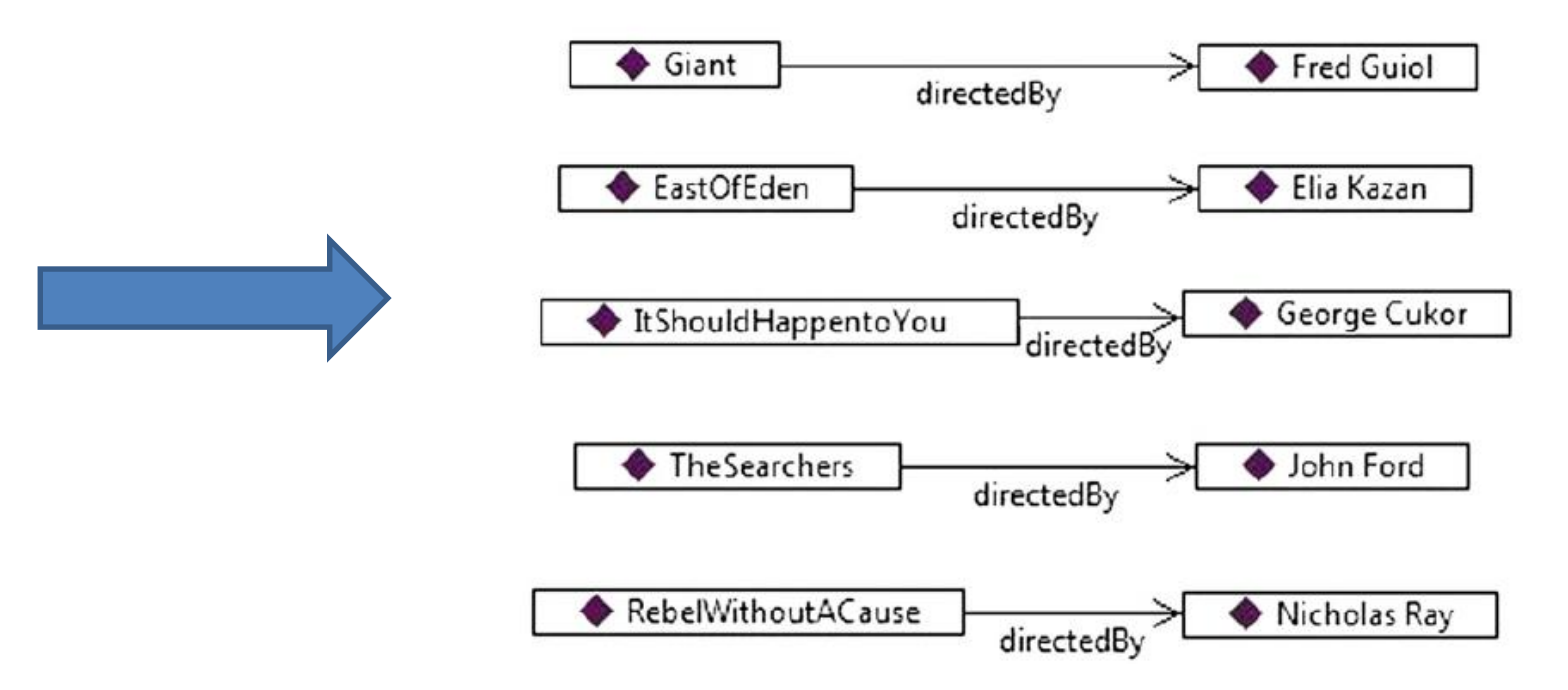

## Processing returned triples

- Sophisticated RDF query systems allow you to process newly created triples in different ways:
	- Insert the constructed triples back into the original data source
	- Store the constructed triples as a separate graph
	- Store the constructed triples into a new dataset
	- Serialize the results into a file

## Defining rules using SPARQL

- Rule = a way to derive *new* information from the existing one
- We saw that SPARQL (CONSTRUCT) can be used to create new triples
- For example: a system defines the following relationships:
	- Brother
	- Sister
	- Father
	- Mother
- How do you define uncle?

:John a :Man. :Joe a :Man. :Eunice a :Woman . :Maria a :Woman . :Caroline a :Woman . :Ted a :Man . :Socrates a :Man . :Caroline :hasFather :John . :Ted :hasBrother :John . :John :hasFather :Joe . :Maria :hasMother :Eunice . :Maria :hasFather :Sargent . :Ted :hasSister :Eunice .

## Solution 1

• Defining a SPARQL construct query as

**CONSTRUCT** {?q1 :hasUncle ?q2} **WHERE** {?q2 :hasSister ?s . ?q1 :hasMother ?s .}

• What is the problem here ?

## Solution 2

• First define sibling

**CONSTRUCT** {?q1 :hasSibling ?q2} **WHERE** {?q1 :hasBrother ?q2} **CONSTRUCT** {?q1 :hasSibling ?q2} **WHERE** {?q1 :hasSister ?q2} **CONSTRUCT** {?q1 :hasParent ?q2} **WHERE** {?q1 :hasFather ?q2} **CONSTRUCT** {?q1 :hasParent ?q2} **WHERE** {?q1 :hasMother ?q2}

• Then define uncle

**CONSTRUCT** {?q1 :hasUncle ?q2} **WHERE** {?q2 :hasSibling ?parent . ?q2 a :Man . ?q1 :hasParent ?parent }

### Federated SPARQL queries

## Querying large datasets

- Problem
	- when data sets are very large, it can be impractical to merge them together before querying them
	- Copying whole datasets may not be possible
- Federating data sources
	- means to virtually combine the data sources in the query, while leaving each component with its own identity
	- both endpoints and named graphs can participate in federated SPARQL queries

## Example

```
Ask:
```

```
SELECT ?entry
WHERE {?actor :playedIn :Giant .
   ?actor rdfs:label ?name .
       SERVICE <http://dbpedia.org/sparql>
          {?entry rdfs:label ?name .}
```
**Answer:** 

?entry

<http://dbpedia.org/resource/Carroll Baker>

<http://dbpedia.org/resource/Elizabeth Taylor>

<http://dbpedia.org/resource/James Dean>

<http://dbpedia.org/resource/Mercedes McCambridge>

<http://dbpedia.org/resource/Rock Hudson>

<http://dbpedia.org/resource/Sal Mineo>

### Querying RDF Cube

## RDF Data Cube

- Standard for sharing statistical datasets
- Published by W3C
- Builds on other standards

## RDF Cube Ontology

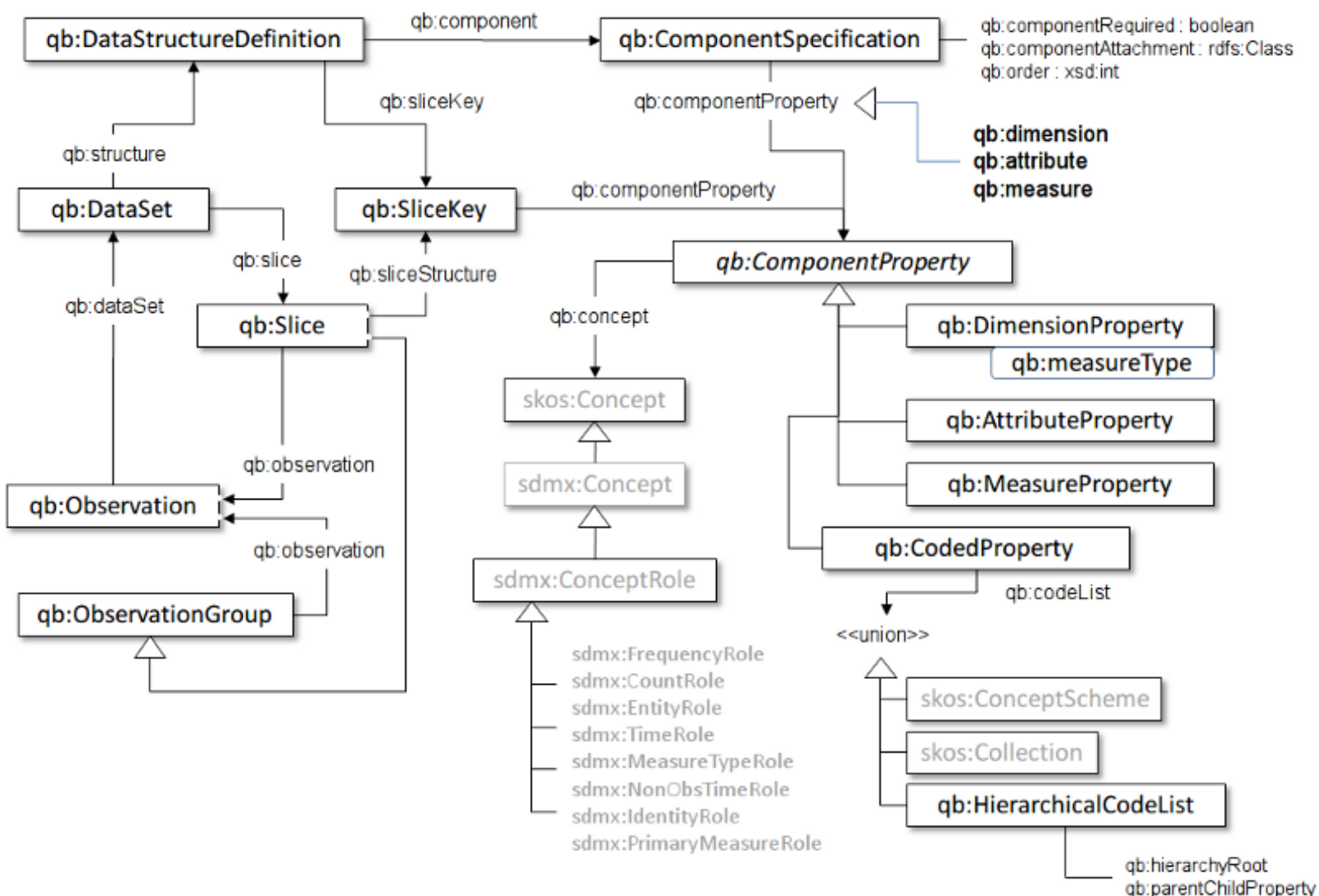

## Example Data Cube Table 1

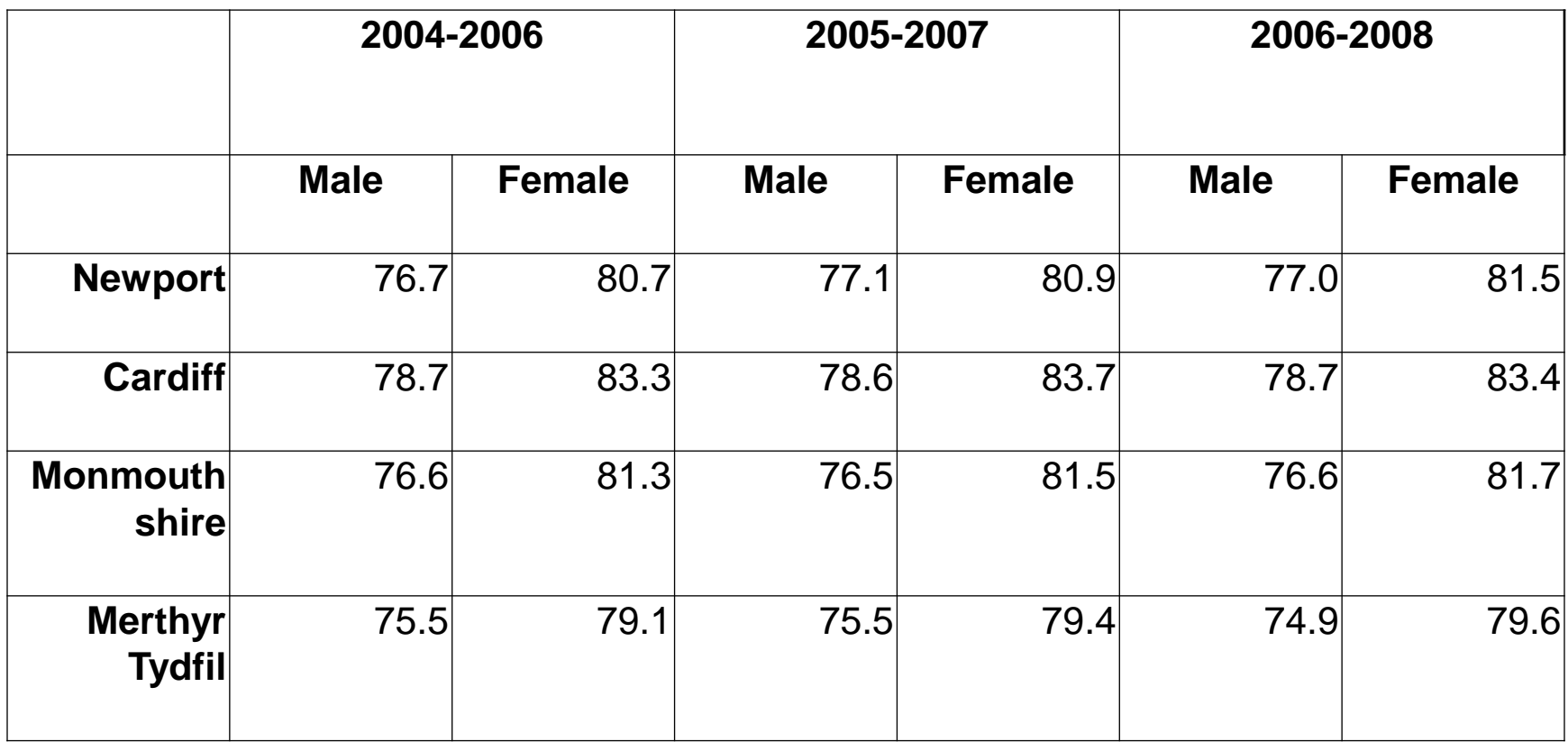

**\***data set extracted from [StatsWales](http://statswales.wales.gov.uk/index.htm) report number 003311 which describes life expectancy broken down by region (unitary authority), age and time

## Example Implemented

- You can find the complete implementation of Table 1 in following URL:
- [http://adage.cse.unsw.edu.au/Resources/Sam](http://adage.cse.unsw.edu.au/Resources/SampleData/TripleData/LifeExpectancyDataSet.ttl) pleData/TripleData/LifeExpectancyDataSet.ttl

• You can import it to Protégé and explore

## Querying RDF Cube

- Once you import a dataset in RDF format you can query is using standard vocabulary and answer questions such as:
	- What is the label and description?
	- What are the dimensions specified in the dataset?
	- Given values for each dimension, what is the measured value of observation?
	- $\bullet$  Ftc...
- Following slides provide example SPARQL queries for these questions.

## Explore Data Sets

- PREFIX rdfs: <http://www.w3.org/2000/01/rdf-schema#>
- PREFIX qb: <http://purl.org/linked-data/cube#>
- PREFIX dct: <http://purl.org/dc/terms/>
- SELECT DISTINCT ?label ?description
- WHERE { ?id a qb:DataSet.
- **2018** Pid rdfs:label ?label.
- ?id dct:description ?description
- }

**Output for Example LifeExpectancy Dataset:**

**"Life expectancy"@en "Life expectancy within Welsh Unitary authorities - extracted from Stats Wales"@en**

## Explore Dimensions

- PREFIX qb: <http://purl.org/linked-data/cube#>
- SELECT DISTINCT ?dim
- WHERE {

•  $\qquad \qquad \}$ 

- ?id a qb:DataSet.
- ?id qb:structure ?dsd.
- ?dsd qb:component ?comp.
	- ?comp qb:dimension ?dim.

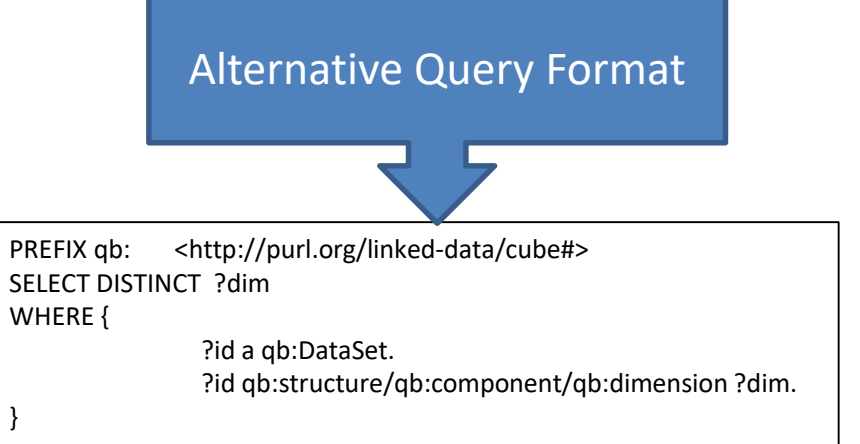

### **Output for Example LifeExpectency Dataset:**

http://purl.org/linked-data/sdmx/2009/dimension#sex http://example.org/ns#refPeriod http://example.org/ns#refArea

## Retrieve Specific Value

PREFIX qb: <http://purl.org/linked-data/cube#> PREFIX sdmx-code: <http://purl.org/linked-data/sdmx/2009/code#> PREFIX sdmx-dimension: <http://purl.org/linked-data/sdmx/2009/dimension#> PREFIX ex-geo: <http://example.org/geo#> PREFIX eg: <http://example.org/ns#> SELECT DISTINCT ?val WHERE { ?data eg:refPeriod <http://reference.data.gov.uk/id/gregorian-interval/2004-01-01T00:00:00/P3Y> . #2004-2007

?data sdmx-dimension:sex sdmx-code:sex-M. #Male ?data eg:refArea ex-geo:newport 00pr . <br>
and the state and the strength of the strength of the strength of the strength of the strength of the strength of the strength of the strength of the strength of the strength of the ?data eg:lifeExpectancy ?val

**Output for Example LifeExpectency Dataset:**

"76.7"^^<http://www.w3.org/2001/XMLSchema#decimal>

}

## RDF Cube Applications

- Apps can be built on top of SPARQL endpoints
- CubViz
	- a facetted browser for statistical data utilizing the [RDF Data Cube vocabulary](http://www.w3.org/TR/vocab-data-cube/)
	- provides possibilities to interactively filter observations which are to be visualized as charts
	- Available from EU Open Data Portal: <https://data.europa.eu/euodp/cubeviz/>

## Selecting a statistical dataset

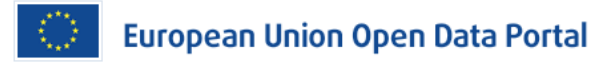

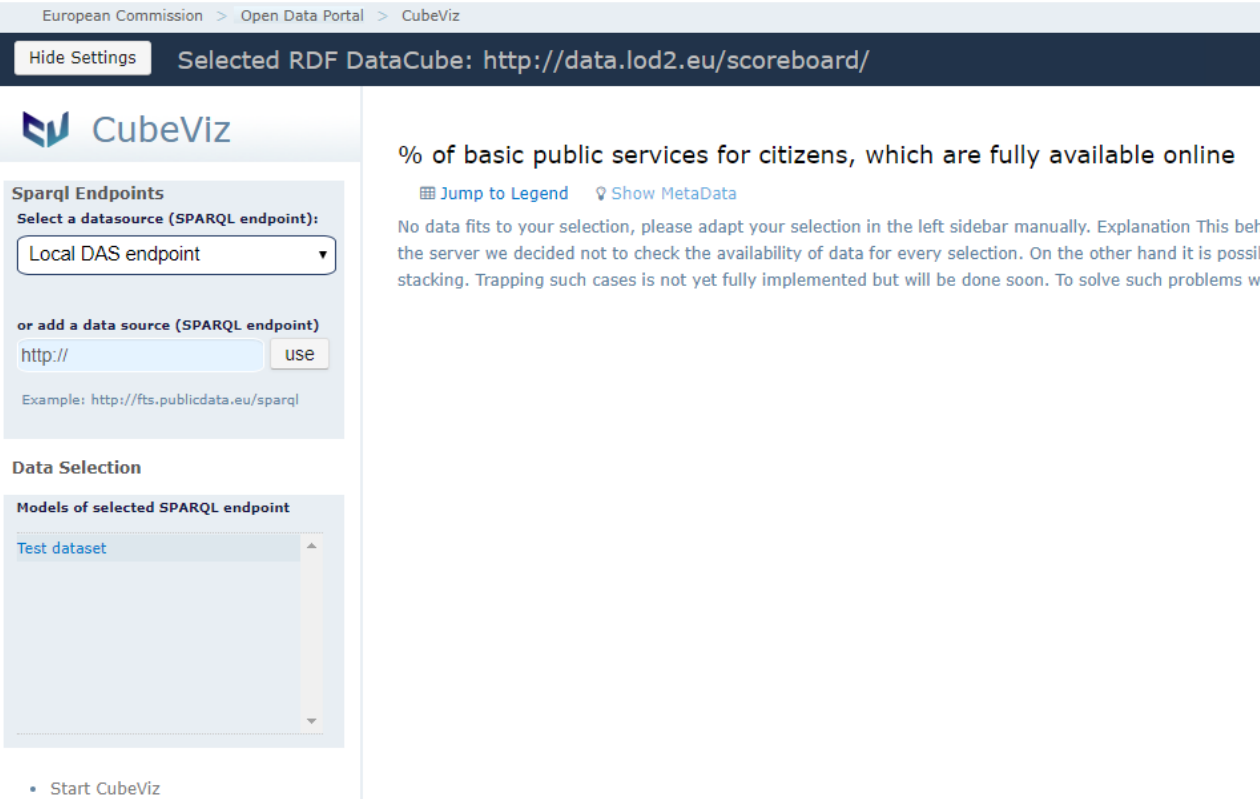

- How to use CubeViz
- FAQ about CubeViz

## Starting CubViz

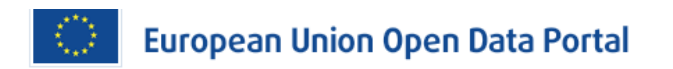

European Commission > Open Data Portal > CubeViz

#### Selected RDF DataCube: http://data.lod2.eu/scoreboard/ Open Settings

- · Start CubeViz
- . How to use CubeViz
- · FAQ about CubeViz

**O** The dataset you selected provide the title:

http://data.lod2.eu/scoreboard/

If you dont see a title, but an Url instead, the the dataset do not contain title information.

The model you selected do not provide descriptions about itself.

**O** The model you selected is received from the data provider.

### http://localhost/sparglep

All data will be received from this data provider (SPARQL endpoint). In dependence to the workload of this service, data request can take time.

#### Success

The model you selected contain statistical information. Please click on the following button to start CubeViz.

**M** Start CubeViz

### **O** Statistics about the selected model

The model you selected contain statistical information.

Please click on the following button to get some insights about what the selected dataset provide.

Please note, that this can take some time (it depends to the workload of the data provider and the size of the dataset).

**O** Show statistics about the selected dataset.

### Selecting dimensions and creating chart

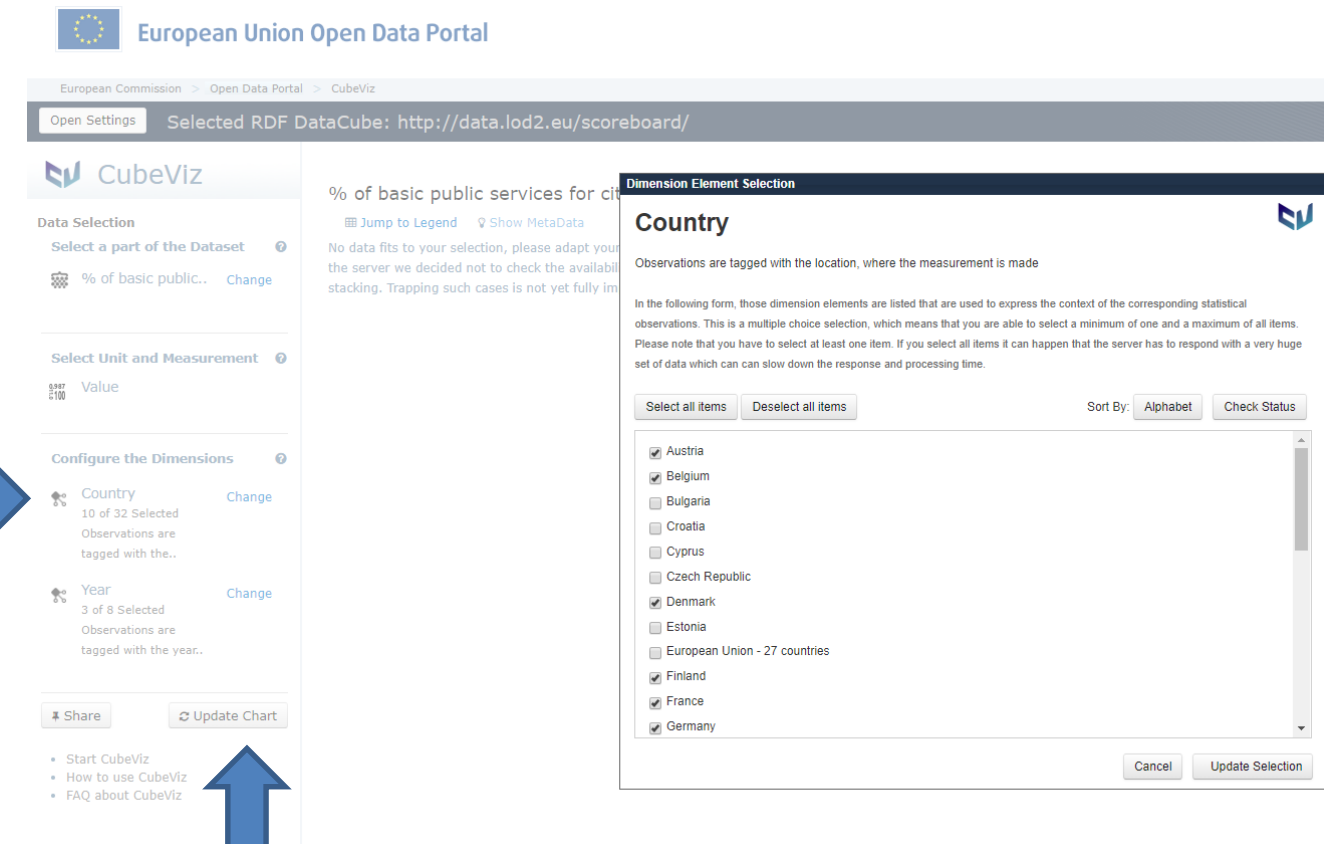

## Changing visualizations

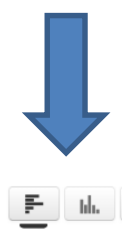

% of basic public services for citizens, which are fully available online

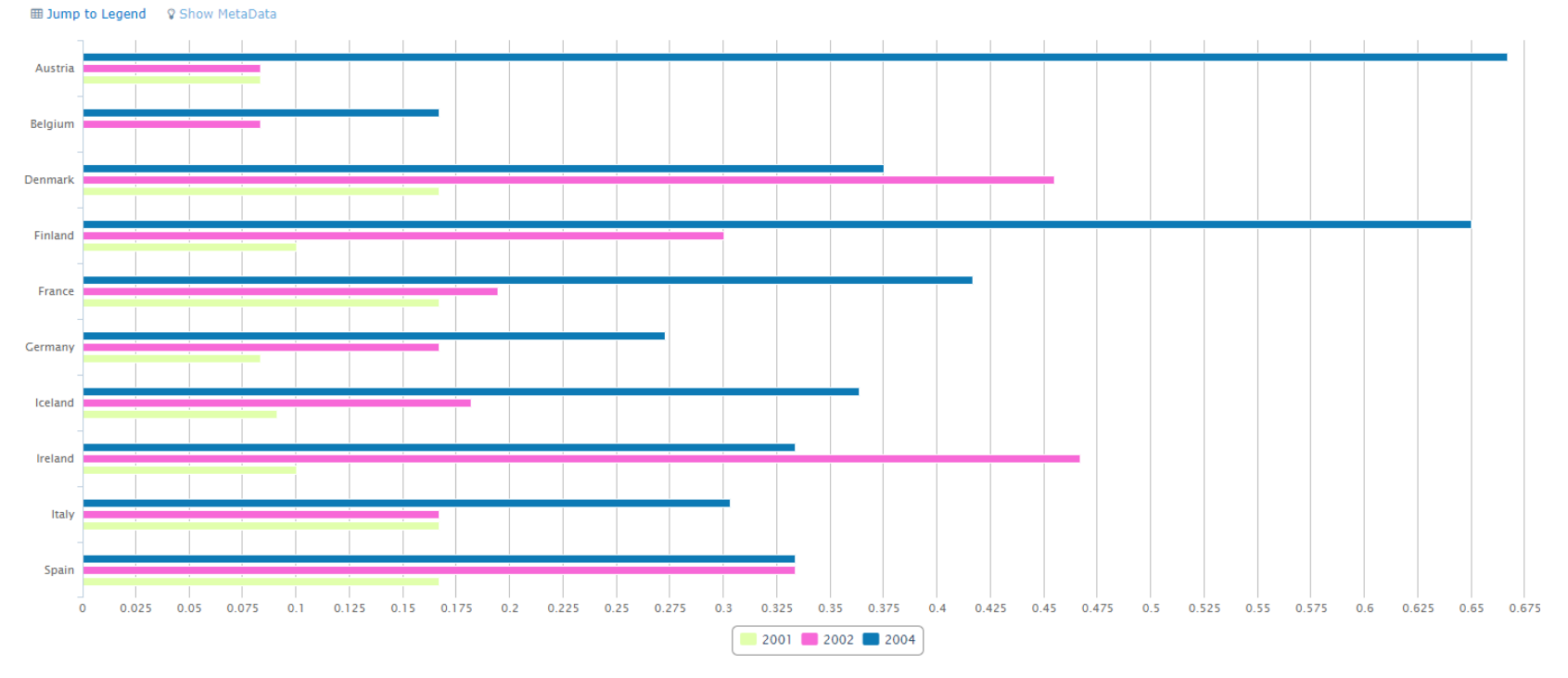

Chow Information About v Selected Configuration v Retrieved Data

**Export** 

# Thank You

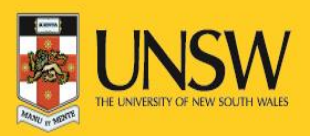